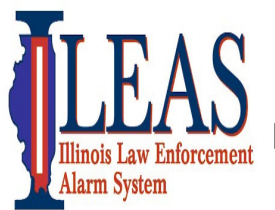

# ITTF STARCOM21 XTS5000

Portable Radio-Quick Start Guide (B-Series Template)

October, 2012 Russ Gentry – ILEAS Communications Liaison 618-973-0139 rlgentry@ileas.org

STARCOM21 Talkgroups or channels found on the Statewide Interoperability Template, should only be used as authorized by the Statewide Communications Interoperability Plan (SCIP) and the State Tactical Interoperable Communications Plan (TICP) which can be found at https://iema.illinois.gov/iema/SCIP.asp

To locate Talkgroups or channels on the Statewide Interoperability Template (Page 2), follow these instructions. For the purpose of this guide, "mode", "channel" and "talkgroups" all mean the same thing.

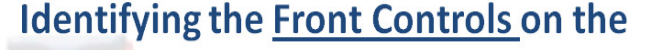

## **Identify the Top Controls on the**

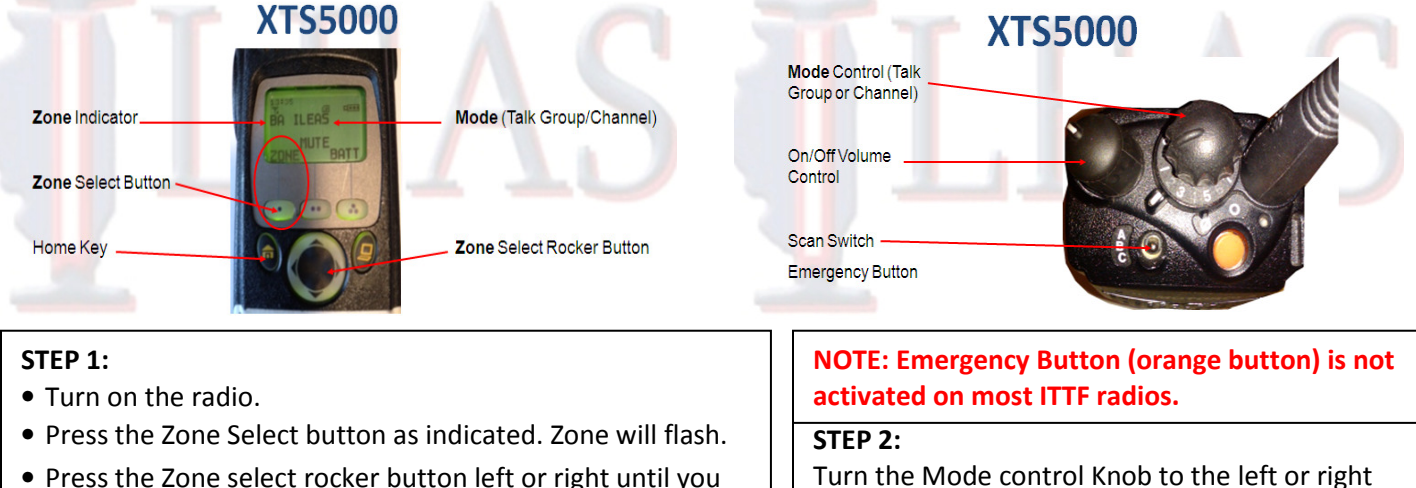

reach the zone you want "BA-BI". You are moving across the top of the template. (See Template-Pg 2)

• Press the Home Key and the Zone will stop flashing.

Turn the Mode control Knob to the left or right until you see the TalkGroup or channel you need on the display. You are moving down the template. (See Template-Pg 2)

Above are the most basic instructions to be used for reference only. Follow your policies and procedures.

#### STARCOM21 Talkgroups

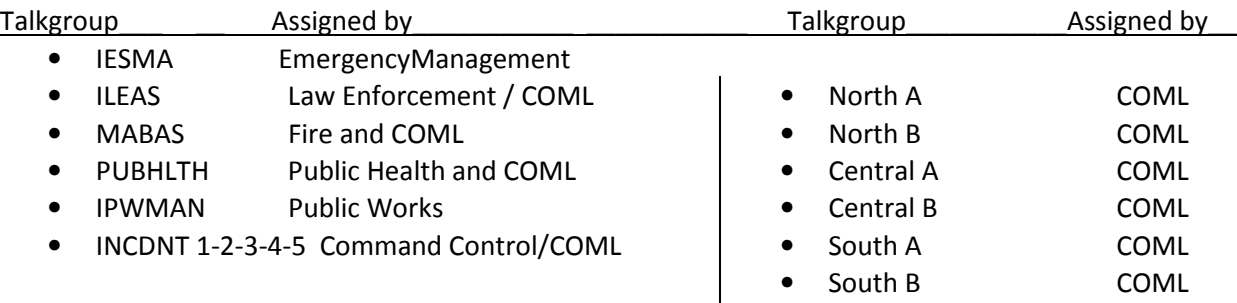

#### Regional Talkgroups (Example: Agencies in IEMA Region 8 would use the talkgroup named "RGN 8B")

- RGN B = Used for regional interoperability for incidents, events, and exercises. No permission is required. Unless told otherwise this is the talkgroup you should monitor.
- RGN A = Used as an extra regional talkgroup if the B Side is being used. But be sure to use the B Side first.

Below is the State of Illinois Statewide Interoperability Template. This template is found in every STARCOM21 radio in Illinois. For small capacity radios such as those issued to universities, a smaller template was developed.

Notice below that Zones BA-BI run across the top of the template. "Zone " is the name of the group of talkgroups/channels in that column. That's why when searching for a talkgroup/channel; you must first select the Zone. Once the Zone is selected use the mode control knob to move up or down vertically in the template to locate the specific talkgroup/channel you want.

IMPORTANT: If local STARCOM21 talkgroups have been added to the ITTF radio, their Zone names could be anything. The Statewide Interoperability template must remain the same.

Zones BA-BB are statewide talkgroups. When talking on these, you transmit statewide on the STARCOM21 platform. They are used for wide area operations and generally assigned by a Communications Unit Leader (COML). The "RGN" or regional talkgroups need no permission and are used for a local emergency, training, and exercises. When using the regional talkgroups start with the RGN\_B first. If additional talkgroups are needed use RGN\_A. Zones BC-BI are tactical channels and are either direct talk indicated by a "D" or repeater channel, no "D". None are statewide. Repeater channels require a portable or fixed repeater station. They also need no permission for local emergencies, training and exercises. During Type 3 events a COML will assign these channels as needed.

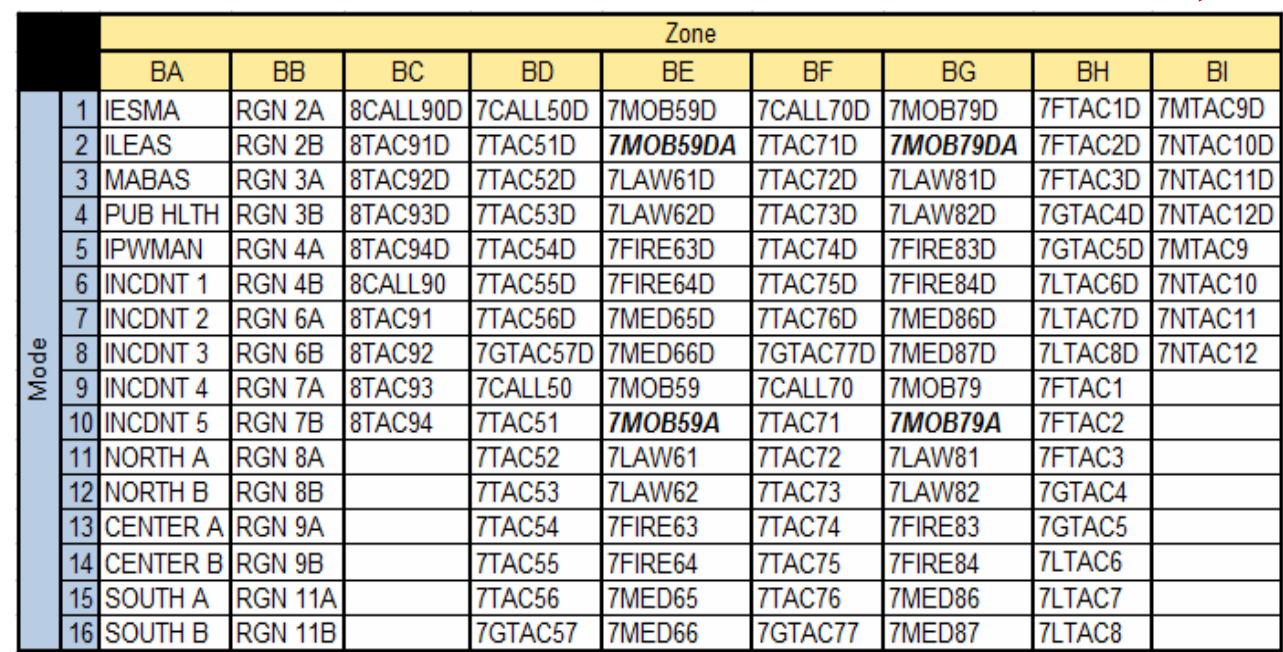

Move down template for talkgroup/channel

Move down template for talkgroup/channel

#### Move across template for Zones

### Statewide Interoperability Template

The IESMA talkgroup located in Zone BA is monitored 24/7 by IEMA Communication Center for emergency only. They may monitor other talkgroups as well. I hope this has helped answer some questions regarding this ITTF radio and the STARCOM21 platform. If you need further information please contact me at any time.

Russell Gentry – ILEAS Communications Liaison